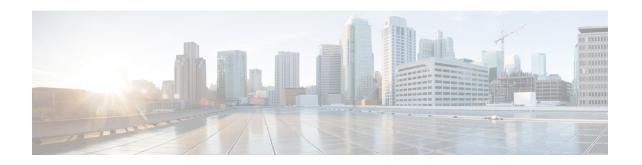

# **Carrier Grade IPv6 without Service Modules**

This module describes how to implement the Carrier Grade IPv6 (CGv6) without Services Modules.

- MAP-E without service modules, on page 1
- Configuring MAP-E without service modules, on page 2
- MAP-T without Service Cards, on page 9
- Overview of MAP-T Logging, on page 30

# **MAP-E** without service modules

Table 1: Feature History Table

| Feature Name                                                     | Release Information | Feature Description                                                                                                    |
|------------------------------------------------------------------|---------------------|----------------------------------------------------------------------------------------------------|
| MAP-E support on 5th<br>Generation ASR 9000 Series Line<br>Cards | Release 7.4.1       | MAP-E has been supported on<br>Cisco ASR 9000 Series and Cisco<br>ASR 9900 series 4th generation<br>Ethernet line cards.            |
|                                                                  |                     | In this release, Map-E support is extended to the following Cisco ASR9000 Series and Cisco ASR 9900 Series 5th generation hardware: |
|                                                                  |                     | • A9K-20HG-FLEX-SE/TR                                                                                                    |
|                                                                  |                     | • A9K-8HG-FLEX-SE/TR                                                                                                    |
|                                                                  |                     | • A99-32X100GE-X-SE/TR                                                                                                    |
|                                                                  |                     | • A99-10X400GE-X-SE/TR                                                                                                    |
|                                                                  |                     | • A9K-4HG-FLEX-SE/TR                                                                                                    |
|                                                                  |                     | ASR-9903 fixed-port router<br>and Port Expansion Cards<br>(PECs)                                                                    |
|                                                                  |                     | ASR-9902 fixed-port router                                                                                                    |

This feature configures Mapping of Address and Portal-Encapsulation Mode (MAP-E) CGN solution without service cards (ISM or VSM). The CGN application directly interacts with the line cards to configure MAP-E.

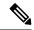

Note

The MAP-E CGN solution without service cards (VSM/ISM) is supported on Cisco IOS XR and Cisco IOS XR 64 bit operating system.

#### Restrictions for Configuring MAP-E without Service Card on Cisco IOS XR 32-bit Operating System

- MAP-E is supported on the 3rd and 4th generation of Cisco ASR 9000 Series Ethernet line cards.
- MAP-E without service cards can be enabled only in a default VRF.
- If MAP-E or MAP-T is enabled on an interface, other policy based routing (PBR) features such as CLI PBR, BGP Flow Spec, One Platform Kit (onePK), OpenFlow, ingress ACLs and BNG are not supported. This is because only one PBR policy is allowed on the interface per direction.
- In a router, only one mode of either inline-service with service card or inline-service without service card is supported.

#### Restrictions for Configuring MAP-E without Service Card on Cisco IOS XR 64-bit Operating System

- From Cisco IOS XR Release 7.0.1 onwards, Cisco ASR 9000 Series 4th Generation Ethernet line cards support MAP-E.
- From Cisco IOS XR Release 7.4.1 onwards, Cisco ASR 9000 Series 5th Generation Ethernet line cards support MAP-E.

Types of exception packets handled only by Service Module:

- IPv6 extension headers.
- V4/V6 fragmented packets.
- ICMP messages (excluding ICMP echo message and reply packets, which are processed by the inline interface for MAP-E)
- TCP Maximum Segment Size and Path MTU checks.
- Packets with Loose Source Route (LSR) and Strict Source Route (SSR) IPv4 options

# **Configuring MAP-E without service modules**

This feature allows to configure Mapping of Address and Portal-Encapsulation Mode (MAP-E) CGN solution without service cards (ISM or VSM). The CGN application directly interacts with the line cards to configure MAP-E.

# **Configuring MAP-E instances without service modules**

Perform these tasks to configure MAP-E without service modules.

#### **SUMMARY STEPS**

- 1. configure
- 2. service cgv6 instance-name
- **3. service-inline***interface-name*
- 4. service-type map-e instance-name
- 5. end or commit

## **DETAILED STEPS**

### **Procedure**

|        | Command or Action                                                                                                    | Purpose                                                                                                    |
|--------|----------------------------------------------------------------------------------------------------|----------------------------------------------------------------------------------------------------|
| Step 1 | configure                                                                                                    | Enters global configuration mode.                                                                                                    |
|        | Example:                                                                                                    |                                                                                                    |
|        | RP/0/RSP0/CPU0:routerco# configure                                                                                                    |                                                                                                    |
| Step 2 | <pre>service cgv6 instance-name  Example:  RP/0/RSP0/CPU0:router(config) # service Cgv6 cgv6-1 RP/0/RSP0/CPU0:router(config-cgv6) #</pre> | Configures the instance for the CGv6 application and enters CGv6 configuration mode.  Note The maximum number of CGv6 applications allowed for a MAP-E instance is 6.         |
| Step 3 | service-inlineinterface-name                                                                                                    | Configures the service-inline interface.                                                                                                    |
|        | Example:                                                                                                    |                                                                                                    |
|        | <pre>RP/0/RSP0/CPU0:router(config-cgv6)#Service-inline interface TenGigE0/0/0/0</pre>                                                     |                                                                                                    |
| Step 4 | service-type map-e instance-name                                                                                                    | Configures the service type keyword definition for CGv6                                                                                                    |
|        | Example:                                                                                                    | MAP-E application.                                                                                                    |
|        | <pre>RP/0/RSP0/CPU0:router(config-cgv6) #service-type map-e map1 RP/0/RSP0/CPU0:router(config-cgV6-map_e)#</pre>                          |                                                                                                    |
| Step 5 | end or commit                                                                                                    | Saves configuration changes.                                                                                                    |
|        | Example:                                                                                                    | • When you issue the end command, the system prompts                                                                                                    |
|        | RP/0/RSP0/CPU0:router(config-cgv6-map_e) # end                                                                                            | you to commit changes:                                                                                                    |
|        | or RP/0/RSP0/CPU0:router(config-cgv6-map_e)# Commit                                                                                       | Uncommitted changes found, commit them before exiting (yes/no/cancel)? [cancel]:                                                                                              |
|        |                                                                                                    | <ul> <li>Entering yes saves configuration changes to the<br/>running configuration file, exits the configuration<br/>session, and returns the router to EXEC mode.</li> </ul> |
|        |                                                                                                    | <ul> <li>Entering no exits the configuration session and<br/>returns the router to EXEC mode without<br/>committing the configuration changes.</li> </ul>                     |

| Command or Action | Purpose                                                                                                    |
|-------------------|----------------------------------------------------------------------------------------------------|
|                   | Entering cancel leaves the router in the current configuration session without exiting or committing the configuration changes.                  |
|                   | • Use the <b>commit</b> command to save the configuration changes to the running configuration file and remain within the configuration session. |

# Configuring cpe domain parameters without service modules

Perform this task to configure cpe domain interface for MAP-E without service modules.

#### **SUMMARY STEPS**

- 1. configure
- 2. service cgv6 instance-name
- 3. service-inline interface-name
- **4. service-type map-e** *instance-name*
- **5. cpe-domain ipv4 prefix** *ipv4 adress/prefix* **cpe-domain ipv6 prefix** *ipv6 adress/prefix*
- 6. end or commit

#### **DETAILED STEPS**

#### **Procedure**

|        | Command or Action                                                                                   | Purpose                                                     |
|--------|----------------------------------------------------------------------------------------------------|-------------------------------------------------------------|
| Step 1 | configure                                                                                           | Enters global configuration mode.                           |
|        | Example:                                                                                            |                                                             |
|        | RP/0/RSP0/CPU0:routerco# configure                                                                  |                                                             |
| Step 2 | service cgv6 instance-name                                                                          | Configures the instance for the CGv6 application and enters |
|        | Example:                                                                                            | CGv6 configuration mode.                                    |
|        | <pre>RP/0/RSP0/CPU0:router(config) # service Cgv6 cgv6-1 RP/0/RSP0/CPU0:router(config-cgv6) #</pre> |                                                             |
| Step 3 | service-inline interface-name                                                                       | Configures the service-inline interface.                    |
|        | Example:                                                                                            |                                                             |
|        | <pre>RP/0/RSP0/CPU0:router(config-cgv6)#Service-inline interface TenGigE0/0/0/0</pre>               |                                                             |
| Step 4 | service-type map-e instance-name                                                                    | Configures the service type keyword definition for CGv6     |
|        | Example:                                                                                            | MAP-E application.                                          |

|        | Command or Action                                                                                                    | Purpose                                                                                                    |
|--------|----------------------------------------------------------------------------------------------------|----------------------------------------------------------------------------------------------------|
|        | <pre>RP/0/RSP0/CPU0:router(config-cgv6) #service-type map-e map1 RP/0/RSP0/CPU0:router(config-cgV6-map_e)#</pre>                                                          |                                                                                                    |
| Step 5 | cpe-domain ipv4 prefix ipv4 adress/prefix cpe-domain ipv6 prefix ipv6 adress/prefix                                                                                       | Configures the IPv4 or IPv6 prefixes of the CPE domain parameter without service modules.                                                                  |
|        | Example:  RP/0/RSP0/CPU0:router(config-cgv6-map_e) #cpe-domain ipv4 prefix 120.2.1.0/24  RP/0/RSP0/CPU0:router(config-cgv6-map_e) #cpe-domain ipv6 prefix 9020:da8:2::/48 |                                                                                                    |
| Step 6 | end or commit                                                                                                    | Saves configuration changes.                                                                                                    |
|        | <pre>Example:     RP/0/RSP0/CPU0:router(config-cgv6-map_e) # end</pre>                                                                                                    | When you issue the end command, the system prompts you to commit changes:                                                                                  |
|        | or RP/0/RSP0/CPU0:router(config-cgv6-map_e) # Commit                                                                                                    | Uncommitted changes found, commit them before exiting (yes/no/cancel)? [cancel]:                                                                           |
|        |                                                                                                    | • Entering <b>yes</b> saves configuration changes to the running configuration file, exits the configuration session, and returns the router to EXEC mode. |
|        |                                                                                                    | • Entering <b>no</b> exits the configuration session and returns the router to EXEC mode without committing the configuration changes.                     |
|        |                                                                                                    | • Entering <b>cancel</b> leaves the router in the current configuration session without exiting or committing the configuration changes.                   |
|        |                                                                                                    | Use the <b>commit</b> command to save the configuration changes to the running configuration file and remain within the configuration session.             |

# Configuring port sharing ratio and contiguous port without service modules

Perform this task to configure port sharing ratio and contiguous port.

#### **SUMMARY STEPS**

- 1. configure
- 2. service cgv6 instance-name
- **3. service-inline** *interface-name*
- 4. service-type map-e instance-name
- **5. cpe-domain ipv4 prefix** *ipv4 adress/prefix* **cpe-domain ipv6 prefix** *ipv6 adress/prefix*
- 6. sharing-ration 256
- 7. contiguous-port 16

## 8. end or commit

## **DETAILED STEPS**

## **Procedure**

|        | Command or Action                                                                                                    | Purpose                                                                                   |
|--------|----------------------------------------------------------------------------------------------------|-------------------------------------------------------------------------------------------|
| Step 1 | configure                                                                                                    | Enters global configuration mode.                                                         |
|        | Example:                                                                                                    |                                                                                           |
|        | RP/0/RSP0/CPU0:routerco# configure                                                                                                    |                                                                                           |
| Step 2 | service cgv6 instance-name                                                                                                    | Configures the instance for the CGv6 application and enters CGv6 configuration mode.      |
|        | Example:                                                                                                    |                                                                                           |
|        | <pre>RP/0/RSP0/CPU0:router(config) # service Cgv6 cgv6-1 RP/0/RSP0/CPU0:router(config-cgv6) #</pre>                                                          |                                                                                           |
| Step 3 | service-inline interface-name                                                                                                    | Configures the service-inline interface.                                                  |
|        | Example:                                                                                                    |                                                                                           |
|        | <pre>RP/0/RSP0/CPU0:router(config-cgv6)#Service-inline interface TenGigE0/0/0/0</pre>                                                                        |                                                                                           |
| Step 4 | service-type map-e instance-name                                                                                                    | Configures the service type keyword definition for CGv6                                   |
|        | Example:                                                                                                    | MAP-E application.                                                                        |
|        | <pre>RP/0/RSP0/CPU0:router(config-cgv6) #service-type map-e map1 RP/0/RSP0/CPU0:router(config-cgV6-map e)#</pre>                                             |                                                                                           |
| Step 5 | cpe-domain ipv4 prefix ipv4 adress/prefix cpe-domain ipv6 prefix ipv6 adress/prefix                                                                          | Configures the IPv4 or IPv6 prefixes of the CPE domain parameter without service modules. |
|        | Example:                                                                                                    |                                                                                           |
|        | RP/0/RSP0/CPU0:router(config-cgv6-map_e)#cpe-domain ipv4 prefix 120.2.1.0/24 RP/0/RSP0/CPU0:router(config-cgv6-map_e)#cpe-domain ipv6 prefix 9020:da8:2::/48 |                                                                                           |
| Step 6 | sharing-ration 256                                                                                                    | Configures the port sharing ratio. The value for the port                                 |
|        | Example:                                                                                                    | sharing ratio is 256.                                                                     |
|        | RP/0/RSP0/CPU0:router(config-cgv6-map_e)#sharing-ratio 256                                                                                                   |                                                                                           |
| Step 7 | contiguous-port 16                                                                                                    | Configures the contiguous port. The value for the contiguous                              |
|        | Example:                                                                                                    | port is 16.                                                                               |
|        | RP/0/RSP0/CPU0:router(config-cgv6-map_e)#contiguous-ports                                                                                                    |                                                                                           |
| Step 8 | end or commit                                                                                                    | Saves configuration changes.                                                              |

| Command or Action                                                                                                    | Purpose                                                                                                    |
|----------------------------------------------------------------------------------------------------|----------------------------------------------------------------------------------------------------|
| <pre>Command or Action Example: RP/0/RSP0/CPU0:router(config-cgv6-map_e) # end or RP/0/RSP0/CPU0:router(config-cgv6-map_e) # Commit</pre> | When you issue the end command, the system prompts you to commit changes:  Uncommitted changes found, commit them before exiting (yes/no/cancel)? [cancel]:      Entering yes saves configuration changes to the running configuration file, exits the configuration session, and returns the router to EXEC mode.      Entering no exits the configuration session and returns the router to EXEC mode without committing the configuration changes. |
|                                                                                                    | • Entering <b>cancel</b> leaves the router in the current configuration session without exiting or committing the configuration changes.                                                                                                    |
|                                                                                                    | • Use the <b>commit</b> command to save the configuration changes to the running configuration file and remain within the configuration session.                                                                                                    |

# **Configuring BR Endpoint Address without modules**

Perform this task to configure the BR Endpoint Address without service modules.

## **SUMMARY STEPS**

- 1. configure
- 2. service cgv6 instance-name
- **3. service-inline** *interface-name*
- 4. **service-type map-e** *instance-name*
- **5. cpe-domain ipv4 prefix** *ipv4 adress/prefix* **cpe-domain ipv6 prefix** *ipv6 adress/prefix*
- 6. sharing-ration 256
- 7. contiguous-port 16
- 8. br-endpoint-adress
- 9. endor commit

#### **DETAILED STEPS**

## **Procedure**

|        | Command or Action                  | Purpose                           |
|--------|------------------------------------|-----------------------------------|
| Step 1 | configure                          | Enters global configuration mode. |
|        | Example:                           |                                   |
|        | RP/0/RSP0/CPU0:routerco# configure |                                   |

|        | Command or Action                                                                                                    | Purpose                                                                                       |  |
|--------|----------------------------------------------------------------------------------------------------|-----------------------------------------------------------------------------------------------|--|
| Step 2 | service cgv6 instance-name                                                                                                    | Configures the instance for the CGv6 application and enters                                   |  |
|        | Example:                                                                                                    | CGv6 configuration mode.                                                                      |  |
|        | RP/0/RSP0/CPU0:router(config)# service                                                                                                    |                                                                                               |  |
|        | Cgv6 cgv6-1 RP/0/RSP0/CPU0:router(config-cgv6)#                                                                                                    |                                                                                               |  |
| Step 3 | service-inline interface-name                                                                                                    | Configures the service-inline interface.                                                      |  |
|        | Example:                                                                                                    |                                                                                               |  |
|        | <pre>RP/0/RSP0/CPU0:router(config-cgv6)#Service-inline interface TenGigE0/0/0/0</pre>                                                                                     |                                                                                               |  |
| Step 4 | service-type map-e instance-name                                                                                                    | Configures the service type keyword definition for CGv6                                       |  |
|        | Example:                                                                                                    | MAP-E application.                                                                            |  |
|        | RP/0/RSP0/CPU0:router(config-cgv6) #service-type                                                                                                    |                                                                                               |  |
|        | <pre>map-e map1 RP/0/RSP0/CPU0:router(config-cgV6-map_e)#</pre>                                                                                                    |                                                                                               |  |
| Step 5 | cpe-domain ipv4 prefix ipv4 adress/prefix cpe-domain ipv6 prefix ipv6 adress/prefix                                                                                       | Configures the IPv4 or IPv6 prefixes of the CPE domain parameter without service modules.     |  |
|        | Example:                                                                                                    |                                                                                               |  |
|        | <pre>RP/0/RSP0/CPU0:router(config-cgv6-map_e) #cpe-domain ipv4 prefix 120.2.1.0/24 RP/0/RSP0/CPU0:router(config-cgv6-map_e) #cpe-domain ipv6 prefix 9020:da8:2::/48</pre> |                                                                                               |  |
| Step 6 | sharing-ration 256                                                                                                    | Configures the port sharing ratio. The value for the port                                     |  |
|        | Example:                                                                                                    | sharing ratio is 256.                                                                         |  |
|        | RP/0/RSP0/CPU0:router(config-cgv6-map_e)#sharing-ratio 256                                                                                                    |                                                                                               |  |
| Step 7 | contiguous-port 16                                                                                                    | Configures the contiguous port. The value for the contiguous                                  |  |
|        | Example:                                                                                                    | port is 16.                                                                                   |  |
|        | RP/0/RSP0/CPU0:router(config-cgv6-map_e)#contiguous-ports                                                                                                    |                                                                                               |  |
| Step 8 | br-endpoint-adress                                                                                                    | Configures the br-endpoint-address.                                                           |  |
|        | Example:                                                                                                    |                                                                                               |  |
|        | RP/0/RSP0/CPU0:router(config-cgv6-map_e) #br-endpoint-address 9020:da8:2:fffff::1                                                                                         |                                                                                               |  |
| Step 9 | endor commit                                                                                                    | Saves configuration changes.                                                                  |  |
|        | Example:                                                                                                    | • When you issue the end command, the system prompts                                          |  |
|        | RP/0/RSP0/CPU0:router(config-cgv6-map_e)# end                                                                                                    | you to commit changes:                                                                        |  |
|        | or RP/0/RSP0/CPU0:router(config-cgv6-map_e)# Commit                                                                                                    | <pre>Uncommitted changes found, commit them before   exiting (yes/no/cancel)? [cancel]:</pre> |  |

| <br>Command or Action | Purpose                                                                                                    |
|-----------------------|----------------------------------------------------------------------------------------------------|
|                       | <ul> <li>Entering yes saves configuration changes to the<br/>running configuration file, exits the configuration<br/>session, and returns the router to EXEC mode.</li> </ul> |
|                       | • Entering <b>no</b> exits the configuration session and returns the router to EXEC mode without committing the configuration changes.                                        |
|                       | • Entering <b>cancel</b> leaves the router in the current configuration session without exiting or committing the configuration changes.                                      |
|                       | Use the <b>commit</b> command to save the configuration changes to the running configuration file and remain within the configuration session.                                |

# **MAP-T** without Service Cards

The objective of this feature is to ensure that the Mapping of Address and Port-Translation Mode (MAP-T) CGN solution can be implemented without service cards (VSM/ISM). With this feature, the CGN application directly interacts with the line cards to configure the MAP-T parameters and eliminates the dependency on the service cards.

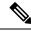

Note

The MAP-T CGN solution without service cards (VSM/ISM) is supported on Cisco IOS XR and Cisco IOS XR 64 bit operating system.

#### Restrictions for Configuring MAP-T without Service Card on Cisco IOS XR 32-bit Operating System

- MAP-T is supported on Cisco ASR 9000 Series and Cisco ASR 9900 Series 3rd, 4th, and 5th generation Ethernet line cards.
- If this feature is enabled on an interface, other PBR (policy based routing) features such as CLI PBR, BGP Flow Spec, One Platform Kit (onePK) or OpenFlow may not be functional; this is because only one PBR policy will be allowed on the interface.
- In a router, only one mode of either inline-service with service card or inline-service without service card will be supported.
- At a router level, the max scale limit for CPE domain parameters is 25 and for external domain parameters is 8k. If a single MAP-T instance has utilized 25 of CPE domain and 8k of external domain parameters; it is not possible to configure additional CPE and external domain parameters in the same router.

#### Restrictions for Configuring MAP-T without Service Card on Cisco IOS XR 64-bit Operating System

 From Cisco IOS XR Release 7.0.1 onwards, Cisco ASR 9000 Series 4th Generation Ethernet line cards support MAP-T.

- From Cisco IOS XR Release 7.1.2 onwards, Cisco ASR 9000 Series 5th Generation Ethernet line cards support MAP-T.
- MAP-T can be enabled in normal unicast routing scenario with default VRF. With non-default VRF, MAP-T works only in L3VPN and 6VPE cloud.
- For the IPv6 prefix length greater than 48 and less than 64 the sharing-ratio and contiguous-ports configurations are not considered during the translation.
- The Exception and Fragmented packets are not supported with inline MAP-T.
- In a single MAP-T instance only 255 CPE-domains are supported.

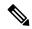

Note

 When you configure the MAP-T on Cisco ASR 9000 fourth generation line cards, verify the value in the num free field of the TCAM table.

To verify the num free field values, use the **show controller controllers rm tcam summary 640-ING** all **np all location <node-id>** command.

The number of MAP-T external domains that you can configure is based on the num free field values. When you configure a number of MAP-T external domains that exceed the num free field value, it results in a complete loss of traffic.

• Adding duplicate prefixes that already exist in other domains is not supported. If attempted, the RIB updates to map these prefixes to the new domain. If the duplicate domain is then deleted, the RIB removes the prefix instead of reverting it to the original domain, which interrupts forwarding.

This table shows the supported values for configuring MAP-T feature:

Table 2: Maximum Supported Values for Configuring MAP-T without Service Card on Cisco IOS XR 64-bit

| Parameters       | Maximum Supported Values |
|------------------|--------------------------|
| CGv6 Services    | 6                        |
| MAP-T Instances  | 255                      |
| CPE-domain       | 1023                     |
| External-domains | 8191                     |

# **Configuring MAP-T without Service Cards**

To configure a MAP-T without service cards, perform the steps below.

#### **SUMMARY STEPS**

- 1. configure
- 2. service cgv6 instance-name
- 3. service-inline interface type interface-path-id
- 4. service-type map-t-ciscoinstance-name

- 5. cpe-domain ipv4 prefix length value
- **6. cpe-domain ipv6 vrf** *vrf-name*
- 7. cpe-domain ipv6 prefix length *value*
- 8. sharing rationumber
- **9. contiguous-ports***number*
- 10. cpe-domain-name cpe-domain-name ipv4 prefix address/prefix ipv6 prefix address/prefix
- 11. ext-domain-name ext-domain-name ipv6 prefix address/prefix ipv4-vrf vrf-name
- **12.** Use the **commit** or **end** command.
- 13. show policy-map transient type pbr
- 14. show pbr service-node table summary

#### **DETAILED STEPS**

#### **Procedure**

|        | Command or Action                                                                                                    | Purpose                                                                         |
|--------|----------------------------------------------------------------------------------------------------|---------------------------------------------------------------------------------|
| Step 1 | configure                                                                                                    | Enters global configuration mode.                                               |
|        | Example:                                                                                                    |                                                                                 |
|        | RP/0/RP0/CPU0:router# configure                                                                                              |                                                                                 |
| Step 2 | service cgv6 instance-name                                                                                                   | Configures the instance for the CGv6 application and enter                      |
|        | Example:                                                                                                    | CGv6 configuration mode.                                                        |
|        | RP/0/RP0/CPU0:router(config)# service cgv6 cgv6-1RP/0/RP0/CPU0:router(config-cgv6)#                                          | Note The maximum number of CGv6 applications allowed for a MAP-T instance is 6. |
| Step 3 | service-inline interface type interface-path-id                                                                              | Specifies an Ethernet interface on which the CGv6 service                       |
|        | Example:                                                                                                    | must be enabled.                                                                |
|        | <pre>RP/0/RP0/CPU0:router(config-cgv6)# service-inline   interface TenGigE0/0/0/0/0 RP/0/RP0/CPU0:router(config-cgv6)#</pre> |                                                                                 |
| Step 4 | service-type map-t-ciscoinstance-name                                                                                        | Configures the service type keyword definition for CG                           |
|        | Example:                                                                                                    | MAP-T application.                                                              |
|        | RP/0/RP0/CPU0:router(config-cgv6)# service-type map-t-cisco map1                                                             | application.                                                                    |
| Step 5 | cpe-domain ipv4 prefix length value                                                                                          | Configures the IPv4 prefix of the CPE domain                                    |
|        | Example:                                                                                                    |                                                                                 |
|        | <pre>RP/0/RP0/CPU0:router(config-cgn-map-t-cisco)# cpe-domain ipv4 prefix length 24</pre>                                    |                                                                                 |
| Step 6 | cpe-domain ipv6 vrf vrf-name                                                                                                 | Enables Virtual Routing and Forwarding (VRF) for the                            |
|        | Example:                                                                                                    | MAP-T configuration.                                                            |
|        | <pre>RP/0/RP0/CPU0:router(config-cgn-map-t-cisco)# cpe-domain ipv6 vrf mapt-v6</pre>                                         |                                                                                 |

|         | Command or Action                                                                                              | Purpose                                                                                       |
|---------|----------------------------------------------------------------------------------------------------|-----------------------------------------------------------------------------------------------|
| Step 7  | cpe-domain ipv6 prefix length value  Example:                                                                  | Assigns a value for the ipv6-prefix length to be used as part of the MAP-T instance.          |
|         | <pre>RP/0/RP0/CPU0:router(config-cgn-map-t-cisco)#cpe-domain ipv6 prefix length 48</pre>                       |                                                                                               |
| Step 8  | sharing rationumber                                                                                            | Enters global configuration mode.                                                             |
|         | Example:                                                                                                    |                                                                                               |
|         | RP/0/RP0/CPU0:router(config-cgn-map-t-cisco)#sharing-ratio                                                     |                                                                                               |
| Step 9  | contiguous-portsnumber                                                                                         | Specifies the Port Set ID (PSID) configuration.                                               |
|         | Example:                                                                                                    |                                                                                               |
|         | RP/0/RP0/CPU0:router(config-cgn-map-t-cisco)#contiguous-ports8                                                 |                                                                                               |
| Step 10 | cpe-domain-name cpe-domain-name ipv4 prefix address/prefix ipv6 prefix address/prefix                          | Configures IPv4 and IPv6 prefix for a specific CPE domain.                                    |
|         | Example:                                                                                                    |                                                                                               |
|         | RP/0/RP0/CPU0:router(config-cgn-map-t-cisco)#cpe-domain-namecpe1 ipv4-prefix 10.0.0.1 ipv6-prefix 1000:1000::1 |                                                                                               |
| Step 11 | ext-domain-name ext-domain-name ipv6 prefix address/prefix ipv4-vrf vrf-name                                   | Configures IPv6 prefix and IPv4 VRF for the external domain.                                  |
|         | Example:                                                                                                    |                                                                                               |
|         | RP/0/RP0/CPU0:router(config-cgn-map-t-cisco)#ext-domain-name ext1 ipv6-prefix 2000:2000::1/48 ipv4-vrf mapt    |                                                                                               |
| Step 12 | Use the <b>commit</b> or <b>end</b> command.                                                                   | <b>commit</b> —Saves the configuration changes and remains within the configuration session.  |
|         |                                                                                                    | end —Prompts user to take one of these actions:                                               |
|         |                                                                                                    | • Yes — Saves configuration changes and exits the configuration session.                      |
|         |                                                                                                    | • No —Exits the configuration session without committing the configuration changes.           |
|         |                                                                                                    | • Cancel —Remains in the configuration session, without committing the configuration changes. |
| Step 13 | show policy-map transient type pbr                                                                             | Displays the transient list type pbr of the policy-map.                                       |
|         | Example:                                                                                                    |                                                                                               |
|         | RP/0/RP0/CPU0:router#show policy-map transient type pbr                                                        |                                                                                               |
| Step 14 | show pbr service-node table summary                                                                            | Displays the output for the class-maps.                                                       |
|         | Example:                                                                                                    |                                                                                               |

| Command or Action                                | Purpose |
|--------------------------------------------------|---------|
| RP/0/RP0/CPU0:router#show pbr service-node table |         |
| summary                                          |         |

#### **Configuration Example**

### **Running Configuration**

#### Verification

The following example shows the configuration of MAP-T without service cards:

```
RP/0/RP0/CPU0:router#show running-config service cgv6 cgv6-1
service cgv6 cgv6-1
service-inline interface Bundle-Ether2
service-type map-t-cisco mapt1
  cpe-domain ipv4 prefix length 24
  cpe-domain ipv6 vrf SVRF-003
  sharing-ratio 256
  contiguous-ports 8
  cpe-domain-name cpe1 ipv4-prefix 192.1.1.0 ipv6-prefix 2301:d01:1122::
  ext-domain-name ext1 ipv6-prefix 3301:d01:1122::/48 ipv4-vrf VRF-1
!
```

The following example shows the running configuration of MAP-T without service cards:

The following example shows the verification output:

```
RP/0/RP0/CPU0:router#show policy-map transient type pbr
policy-map type pbr CGN_0
handle:0x38000002
table description: L3 IPv4 and IPv6
class handle:0x78000003 sequence 1
   match destination-address ipv4 192.1.1.0 255.255.255.0--->should match the cpe domain
IPv4 address and mask
   punt service-node index 1001 app-id 0 local-id 0xfa1
!
class handle:0x78000004 sequence 1
   match destination-address ipv6 3301:d01:1122::/48--->should match the ext domain IPv6
address and mask
   punt service-node index 2001 app-id 0 local-id 0x1771
!
class handle:0xf8000002 sequence 4294967295 (class-default)
!
end-policy-map
```

The following example shows the output for the class-maps:

RP/0/RP0/CPU0:router#show pbr service-node table summary

```
Service node count: 4 nodeid node0 RSP1 CPU0
```

| Name                                         | VIdx                     | Enc            |
|----------------------------------------------|--------------------------|----------------|
| CGN_1001<br>CGN_3001<br>CGN_5001<br>CGN 7001 | 100<br>300<br>500<br>700 | 1 cgn<br>1 cgn |

## **MAP-T Enhancements**

Table 3: Feature History Table

| Feature Name                      | Release<br>Information | Feature Description                                                                                                    |
|-----------------------------------|------------------------|----------------------------------------------------------------------------------------------------|
| MAP-T Enhancements Release 7.11.1 |                        | Using Mapping of Address and Port Translation (MAP-T), you can now configure the IPv6 CPE domain prefix length as a non-multiple of eight, which enhances the prefix pool to accommodate a flexible size of the network portion of the IPv6 address. MAP-T also supports non-TCP/UDP/ICMP packets, ICMP error messages, and fragmented packets, which ensure reliable IPv6 connectivity over an IPv4 infrastructure and the other way around. These enhancements are available only on Cisco ASR 9000 Series Fifth Generation high-density Ethernet line cards.  The feature introduces these changes: |
|                                   |                        | CLI: New                                                                                                    |
|                                   |                        | • service-ipv4-mtu                                                                                                    |
|                                   |                        | • service-ipv6-mtu                                                                                                    |
|                                   |                        | • service-ipv4-nexthop addr                                                                                                    |
|                                   |                        | • service-ipv6-nexthop addr commands.                                                                                                    |
|                                   |                        | YANG Data Model: Cisco-IOS-XR-se-cgn-cfg                                                                                                    |
|                                   |                        | (see GitHub, YANG Data Models Navigator)                                                                                                    |

From Release 7.11.1, the Mapping of Address and Port Translation (MAP-T) on Cisco ASR 9000 Series Fifth Generation high-density ethernet line cards supports:

- Configuring the IPv6 CPE domain prefix length as a nonmultiple of eight
- MAP-T of non-TCP/UDP/ICMP packets
- MAP-T of ICMP error messages

## L4 Packets (Non-TCP/UDP/ICMP) and ICMP Error Messages Handling

Figure 1: MAP-T L4 packets (Non-TCP/UDP/ICMP) and ICMP Error Messages Handling Topology

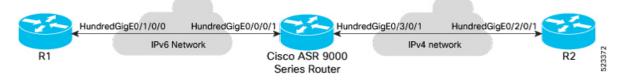

**1.** On a dedicated interface HundredGigE0/0/0/1, when a Cisco ASR 9000 Series Router which acts as Border-Relay (BR) receives the IPv6 packets (Listed in the Table: *MAP-T Supported Packets Types*) from

- R1 router over an IPv6 network, BR performs MAP-T of the packet from IPv6 to IPv4 and forwards to R2 router on HundredGigE0/3/0/1 interface over an IPv4 network.
- **2.** When BR receives the IPv4 packets (Listed in the Table: *MAP-T Supported Packets Types*) from R2 router on a dedicated interface HundredGigE0/3/0/1 over an IPv4 network, it performs MAP-T of the packet from IPv4 to IPv6 and forwards to R1 router on HundredGigE0/0/0/1 over an IPv6 network.

#### Table 4: MAP-T Supported Packets Types

| Packet Type                   | Description                                                                                           |
|-------------------------------|----------------------------------------------------------------------------------------------------|
| Layer-4 packets               | Layer-4 packets such as GRE, ESP, AH, IP-in-IP, L2TP, SCTP                                            |
| ICMP Type 11                  | Time exceeded Message                                                                                 |
| ICMP Type 3 Code 0—4 messages | ICMP Type 3 (destination Unreachable) message supports the following codes:                           |
|                               | • Code—0: Net unreachable                                                                             |
|                               | • Code—1: Net unreachable                                                                             |
|                               | Code—2: Protocol Unreachable                                                                          |
|                               | • Code—3: Port Unreachable                                                                            |
|                               | • Code—4: Fragmentation needed and DF set                                                             |
|                               | Note An ICMPv4 type 3 code 4 message is generated by Cisco ASR 9000 Series Router acting as BR, when: |
|                               | The incoming packet size is larger than the configured IPv6 service MTU value.                        |
|                               | • DF bit is set to 1.                                                                                 |
|                               |                                                                                                    |

#### **Fragmentation Handling**

#### **Prerequisite:**

Ensure that you have any router from the Cisco Catalyst 8000 edge platforms family to handle the translation of fragmented packets whose length is greater than the configured service MTU.

Figure 2: MAP-T Fragmented Traffic Handling Topology

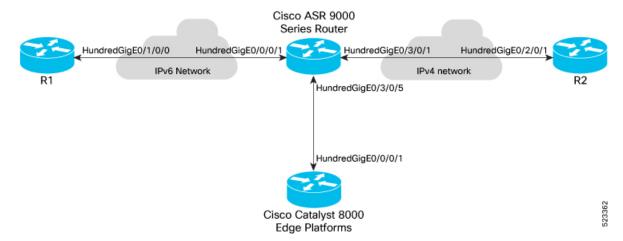

On a dedicated ingress inline interface, when a Cisco ASR 9000 Series Router receives a packet from R2 router on the HundredGigE0/3/0/1 interface, whose length is larger than the configured service IPv6 MTU size, it requires fragmentation. The received packet is sent to the Cisco Catalyst edge router to handle the translation of the fragmented packet on the HundredGigE0/3/0/5 interface. If the incoming packet from router R2 itself is fragmented packet, the fragmented packet is sent to the Cisco Catalyst 8000 edge router to handle its MAP-T. After the fragmentation is handled at the Cisco Catalyst edge router, the fragmented packet is sent back from the Cisco Catalyst edge router to the Cisco ASR 9000 Series Router on the HundredGigE0/3/0/5 interface and the checksum is calculated for the fragmented packet. The Cisco ASR 9000 Series Router forwards these packets to R1 router on the HundredGigE0/1/0/0 interface over an IPv6 network.

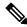

Note

The Cisco Catalyst edge router can be replaced with any other router which can handle MAP-T of fragmented packets and is in compliant with MAP-T standards.

For details on Cisco Catalyst 8000 edge router configuration for fragmented packets, see Cisco Catalyst 8000 Edge Platform Router Configuration, on page 25

From Release 7.11.1, the following ICMP error messages types are translated.

Table 5: Translating ICMP IPv4 Headers to ICMP IPv6 Headers

| Error Type              | ICMP IPv4 Header        | Translated ICMP<br>IPv6 Header | Description   |
|-------------------------|-------------------------|--------------------------------|---------------|
| Time exceeded (Type 11) | Time exceeded (Type 11) | Type 3                         | Time Exceeded |

| Error Type                       | ICMP IPv4 Header                             | Translated ICMP<br>IPv6 Header | Description                                                                                        |
|----------------------------------|----------------------------------------------|--------------------------------|----------------------------------------------------------------------------------------------------|
| Destination Unreachable (Type 3) | Network Unreachable (code 0)                 | Type 1 code 0                  | Communication with destination administratively prohibited                                         |
|                                  | Host Unreachable (code 1)                    | Type 1 code 0                  | No route to destination                                                                            |
|                                  | Protocol Unreachable (code 2)                | Type 4 code 1                  | Unrecognized Next Header type encountered                                                          |
|                                  | Port Unreachable (code 3)                    | Type 1 code 4                  | Port unreachable                                                                                   |
|                                  | Fragmentation Needed and DF was set (code 4) | Type 2 code 0                  | This message is translated to ICMPv6 <b>Packet Too Big</b> message (Type 2) with code set to zero. |
|                                  |                                              |                                | When the configured CGN service MTU values are:                                                    |
|                                  |                                              |                                | • Zero—MTU value is set to the default value which is 1280 bytes.                                  |
|                                  |                                              |                                | • Greater than zero—MTU value is set to 1280+20 bytes.                                             |
|                                  |                                              |                                | Not configured for path<br>MTU discovery (PMTUD)<br>noncompliance<br>system—Packet is dropped.     |

#### Table 6: Translating ICMP IPv6 Headers to ICMP IPv4 Headers

| Error Type             | ICMP IPv6 Header                        | Translated ICMP<br>IPv4 Header | Description                      |
|------------------------|-----------------------------------------|--------------------------------|----------------------------------|
| Time Exceeded (type 3) | Hop limit exceeded in transmit (code 0) | Type 11 code 0                 | Time to Live exceeded in Transit |

| Error Type                       | ICMP IPv6 Header                                   | Translated ICMP<br>IPv4 Header | Description                                                                                    |
|----------------------------------|----------------------------------------------------|--------------------------------|------------------------------------------------------------------------------------------------|
| Destination Unreachable (Type 1) | No route to destination (code 0)                   | Type 3 Code 1                  | No route to destination                                                                        |
|                                  | Communication with destination prohibited (code 1) | Type 1 code 10                 | Communication with destination prohibited                                                      |
|                                  | Beyond scope of source address (code 2)            | Type 1 Code 1                  | Beyond scope of source address                                                                 |
|                                  | Address unreachable (code 3)                       | Type 1 Code 1                  | Address unreachable                                                                            |
|                                  | Port unreachable (code 4)                          | Type 1 code 3                  | Port unreachable                                                                               |
|                                  | Packet Too Big (Type 2)                            | Type 3 code 4                  | Fragmentation Needed and Don't Fragment bit is set.                                            |
|                                  |                                                    |                                | When the configured CGN service MTU values are:                                                |
|                                  |                                                    |                                | • Zero—MTU value defined<br>in the Packet Too Big<br>Message is considered.                    |
|                                  |                                                    |                                | Other than zero—MTU value is set as the MTU value in the Packet Too Big Message-20 bytes.      |
|                                  |                                                    |                                | Not configured for path<br>MTU discovery (PMTUD)<br>noncompliance<br>system—Packet is dropped. |

## **Limitations and Scale Statistics**

#### Limitations

- MAP-T logging isn't supported for fragmented packets. You can view the fragmented packet count using the **show cgv6 map-t-cisco** *map-t-name***statistics** command.
- Ensure that the nexthop is reachable from the Cisco ASR 9000 Series Router through the LSP where MAP-T is configured.

When there's no route or adjacency to redirect nexthop or the link to the second device (Catalyst 8000 Edge Platforms) is down, all packets are forwarded to the existing IPv4 or IPv6 exception path and dropped in LSP NPU. The dropped packets aren't visible in the drop counters of the **show cgv6 map-t-cisco** *map-t-name* **statistics** command, but they appear under a **set to redirect** counters of the same command.

- Any modification to the existing MAP-T instance configuration clears all the statistics of that instance.
- MAP-T supports configuring the IPv6 CPE domain prefix length as a nonmultiple of eight on Cisco ASR 9000 Series Fifth Generation High-Density Ethernet line cards. For other generation line cards, the router accepts the configuration but logs an error message in syslog as

```
Router# non-byte order CPE Domain Prefix len:41 is not supported on this Linecard.
```

#### **Scale Statistics**

ASR 9000 Series Router support:

- 255 MAP-T instances per system
- 255 CPE domains per MAP-T instance
- 1023 CPE domains per system
- 8191 external-domains per system
- 6 CGv6 services per system

## **Configuring MAP-T Enhancements**

Configuring MAP-T enhancement on Cisco ASR 9000 Series Fifth Generation High-Density Ethernet Line Cards includes:

- MAP-T Configuration on Cisco ASR 9000 Series Router, on page 19
- Cisco Catalyst 8000 Edge Platform Router Configuration, on page 25

#### **MAP-T Configuration on Cisco ASR 9000 Series Router**

#### **Configuration Example**

```
Router# configure
Router(config)# service cgv6 cgn6
Router(confi-cgv6)# service-inline interface Bundle-Ether1
Router(confi-cqv6) # service-type map-t-cisco maptff
/*maptff - MAP-T instance name*/
Route(confi-cgv6-mapt-cisco)# cpe-domain ipv4 prefix length 30
Router(confi-cqv6-mapt-cisco)# cpe-domain ipv6 vrf default
Router(confi-cqv6-mapt-cisco)# cpe-domain ipv6 prefix length 56
Router(confi-cgv6-mapt-cisco) # sharing-ratio 64
Router(confi-cgv6-mapt-cisco)# contiguous-ports 16
Router(confi-cgv6-mapt-cisco) # cpe-domain-name cpe5 ipv4-prefix 192.0.2.1 ipv6-prefix
2001:db8:0002:100::/48
Router(confi-cgv6-mapt-cisco)# ext-domain-name ext5 ipv6-prefix 2001:DB8::/48 ipv4-vrf
default
/* Use the following configuration to configure MTU and for traffic redirection/*
Router(confi-cqv6-mapt-cisco) # service-ipv4-mtu 1300
Router(confi-cgv6-mapt-cisco) # service-ipv6-mtu 1294
Router(confi-cgv6-mapt-cisco)# service-ipv4-nexthop addr 8.8.8.2 vrf default
Router(confi-cgv6-mapt-cisco)# service-ipv6-nexthop addr 8:8:8::2 vrf default
Router(confi-cqv6-mapt-cisco) # commit
Router(confi-cgv6-mapt-cisco)# end
```

#### **Running Configuration**

```
service cgv6 cgn6
service-inline interface Bundle-Ether1
service-type map-t-cisco maptff
cpe-domain ipv4 prefix length 30
cpe-domain ipv6 vrf default
cpe-domain ipv6 prefix length 56
sharing-ratio 64
contiguous-ports 16
service-ipv4-mtu 1300
service-ipv6-mtu 1294
service-ipv4-nexthop addr 8.8.8.2 vrf default
service-ipv6-nexthop addr 8.8:8::2 vrf default
cpe-domain-name cpe5 ipv4-prefix 192.0.2.1 ipv6-prefix 2001:db8:0002:100::/48
ext-domain-name ext5 ipv6-prefix 2001:DB8::/48 ipv4-vrf default
!
```

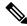

Note

**VRF** configuration is optional. When no VRF is configured, the default VRF is considered for redirecting the packets using service IPv4 or IPv6 nexthop address.

### **Statistics of MAP-T Functionality**

Use the **sh int bundle-ether 1** command to check the bundle ether interface configuration.

```
Router# sh int bundle-ether 1
Bundle-Ether1 is down, line protocol is down
  Interface state transitions: 0
  Hardware is Aggregated Ethernet interface(s), address is 0024.f71f.790d
  Internet address is Unknown
  MTU 1514 bytes, BW 0 Kbit
    reliability 255/255, txload Unknown, rxload Unknown
  Encapsulation ARPA,
  Full-duplex, OKb/s
  loopback not set,
   No. of members in this bundle: 2
     HundredGigE0/0/0/12 Full-duplex 100000Mb/s
                                                            Configured
     HundredGigE0/0/0/13
                                  Full-duplex 100000Mb/s
                                                            Configured
  Last input never, output never
  Last clearing of "show interface" counters never
  5 minute input rate 0 bits/sec, 0 packets/sec
  5 minute output rate 0 bits/sec, 0 packets/sec
     O packets input, O bytes, O total input drops
     O drops for unrecognized upper-level protocol
     Received 0 broadcast packets, 0 multicast packets
             0 runts, 0 giants, 0 throttles, 0 parity
     0 input errors, 0 CRC, 0 frame, 0 overrun, 0 ignored, 0 abort
     O packets output, O bytes, O total output drops
     Output 0 broadcast packets, 0 multicast packets
Router# sh contr np ports all location 0/0/CPU0
               Node: 0/0/CPU0:
NP Bridge Fia
                                  Ports
         0 TenGiqE0/0/0/0 - TenGiqE0/0/0/0/3, HundredGiqE0/0/0/1 - HundredGiqE0/0/0/3
```

1 HundredGigE0/0/0/4 - HundredGigE0/0/0/7

```
2 -- 2 HundredGigE0/0/0/8 - HundredGigE0/0/0/11
3 -- 3 HundredGigE0/0/0/12 - HundredGigE0/0/0/14, TenGigE0/0/0/15/0 -
TenGigE0/0/0/15/3
```

NP number **3** is for both the bundle members. Use the **sh contr np counters np3 location 0/0/CPU0** command to see NP3 MAP-T counters.

Router# sh contr np counters np3 location 0/0/CPU0

Node: 0/0/CPU0:

Show global stats counters for NP3, revision v0

Last clearing of counters for this NP: NEVER

Read 0 non-zero NP counters:

| Offse | t Counter                                       | FrameValue | Rate (pps) |
|-------|-------------------------------------------------|------------|------------|
| 117   | Drop packets captured                           | 7255       | 0          |
|       | L2 aging scan not enabled                       | 3556       | 0          |
|       | MAP-T Service Cfg Common Lkp No Match           | 19         | 0          |
| 290   |                                                 | 41         | 0          |
|       | MAP-T Service Ext Common Lkp No Match           | 1          | 0          |
| 292   |                                                 | 26         | 0          |
| 293   | MAP-T Service Processing Entry                  | 3578614234 | 1011       |
| 294   | MAP-T frag pkt set to redirect for transl       | 16163049   | 1011       |
| 295   | MAP-T v4 pkt set to redirect for transl         | 118331     | 1011       |
| 296   | MAP-T v4 pkt set to redirect for v6 frag needed | 101174     | 0          |
| 298   | MAP-T v4 to v6 translated                       | 65233      | 0          |
| 299   | MAP-T v6 pkt set to redirect for transl         | 25223172   | 0          |
| 300   | MAP-T v6 pkt set to redirect for v4 frag needed | 9077280    | 0          |
| 301   | MAP-T v6 to v4 translated                       | 3549122635 | 0          |
| 308   | MAPT - TBPG Event                               | 1060386    | 171        |
| 367   | TBPG L2 mailbox events                          | 933891     | 150        |
| 368   | TBPG MAC scan events                            | 15568      | 3          |
| 369   | TBPG stat events                                | 59769049   | 9626       |
| 433   | Egress UIDB in down state                       | 3          | 0          |
| 650   | MAP-T v4 to v6 drops                            | 87         | 0          |
| 651   | MAP-T v6 to v4 drops                            | 4084776    | 0          |
| 784   | Inject to port                                  | 282        | 0          |
| 1430  | IPv6 disabled in UIDB                           | 353218     | 0          |
| 1503  | ARP                                             | 1          | 0          |
|       | Diags                                           | 96         | 0          |
| 1611  | IFIB                                            | 5          | 0          |
|       | Diags RSP active                                | 99         | 0          |
|       | IPv4 adjacency null route                       | 36         | 0          |
| 2001  | 1 2                                             | 220        | 0          |
| 2002  | Punt policer: IPv4 incomplete Tx adjacency      | 15549      | 0          |
| 2016  | ± 2 ±                                           | 216        | 0          |
| 2017  | ± 2 ±                                           | 2161       | 0          |
| HW    | Received from Line                              | 3578967506 | 1011       |
| HW    | Transmit to Fabric                              | 3574529482 | 1011       |
| HW    | Received from Fabric                            | 3574294217 | 0          |
| HW    | Transmit to Line                                | 3574276238 | 0          |
| HW    | Host Inject Received                            | 365        | 0          |
| HW    | Host Punt Transmit                              | 574        | 0          |
| HW    | Local Loopback Received at iGTR                 | 407        | 0          |
| HW    | Local Loopback Transmit by iGTR                 | 407        | 0          |
| HW    | Local Loopback Received at Egress               | 407        | 0          |
| HW    | Transmit to TM from eGTR                        | 3574276911 | 0          |
| HW    | Transmit to L2                                  | 3574276812 | 0          |
| HW    | Received from Service Loopback                  | 99         | 0          |

```
HW Transmit to Service Loopback 99 0
HW Internal generated by PDMA 145853497 23477
```

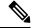

#### Note

- Use the **sh contr np ports all location <loc>** command to view the network processor's global MAP-T packet count.
- Use the clear cgv6 map-t-cisco mapt statistics command to clear the MAP-T statistics.

#### **MAP-T Instance Counters**

Use the **sh cgv6 map-t-cisco** *map-t instance name* **mapt statistics** command to view the counters specific to a MAP-T instance. MAP-T instance is configured using a **service-type map-t-cisco** command. MAP-T instance-specific counters along with their description can be found in the MAP-T Instance Counters and Description table.

```
Router# sh cqv6 map-t-cisco mapt statistics
Map-t-cisco IPv6 to IPv4 counters:
Translated other L4 protocol Count: 0
Udp Fragmentation Needed Packet set to Redirect Count: 0
Udp Fragmentation Needed Packet Drop before Redirection Count : 0
Udp Fragmented Packet set to Redirect Count: 0
Udp Fragmented Packet Drop before Redirection Count: 0
Tcp Fragmentation Needed Packet set to Redirect Count: 0
Tcp Fragmentation Needed Packet Drop before Redirection Count : 0
Tcp Fragmented Packet set to Redirect Count: 0
Tcp Fragmented Packet Drop before Redirection Count: 0
Icmp Fragmentation Needed Packet set to Redirect Count: 0
Icmp Fragmentation Needed Packet set to Redirect Count: 0
Icmp Fragmented Packet set to Redirect Count: 0
Icmp Fragmented Packet Drop before Redirection Count : 0
Other Fragmentation Needed Packet set to Redirect Count: 0
Other Fragmentation Needed Packet Drop before Redirection Count : 0
Other Fragmented Packet set to Redirect Count: 0
Other Fragmented Packet Drop before Redirection Count : 0
Map-t-cisco IPv4 to IPv6 counters:
Translated other L4 protocol Count: 0
Udp Fragmentation Needed Packet set to Redirect Count: 0
```

```
Udp Fragmentation Needed Packet Drop before Redirection Count: 0

Udp Fragmented Packet set to Redirect Count: 0

Top Fragmentation Needed Packet set to Redirect Count: 0

Top Fragmentation Needed Packet Drop before Redirection Count: 0

Top Fragmentation Needed Packet Drop before Redirection Count: 0

Top Fragmented Packet set to Redirect Count: 0

Top Fragmented Packet Drop before Redirection Count: 0

Icmp Fragmentation Needed Packet set to Redirect Count: 0

Icmp Fragmentation Needed Packet set to Redirect Count: 0

Icmp Fragmented Packet set to Redirect Count: 0

Other Fragmentation Needed Packet set to Redirect Count: 0

Other Fragmentation Needed Packet set to Redirect Count: 0

Other Fragmentation Needed Packet Drop before Redirection Count: 0

Other Fragmented Packet set to Redirect Count: 0
```

The following table lists the MAP-T instance counters on Cisco ASR 9000 Series Fifth Generation High-Density Ethernet line cards and their description.

Table 7: MAP-T Instance Counters and Description

| Counter                                                          | Description                                                                                                    |
|------------------------------------------------------------------|----------------------------------------------------------------------------------------------------|
| Translated other L4 protocol Count                               | Nonstandard L4 protocol packet (Non-TCP/UDP/ICMP packets) that are translated by NPU.                                                                                                   |
| Udp Fragmentation Needed Packet set to<br>Redirect Count         | UDP packets having packet size larger than the configured service MTU value, which is set to redirect to the second device.                                                             |
| Udp Fragmentation Needed Packet Drop before<br>Redirection Count | UDP packets having packet size larger than the configured service MTU value, which need to be redirected to the second device, but are dropped due to Port Set Identifier (PSID) check. |
| Udp Fragmented Packet set to Redirect Count                      | UDP fragmented packets, which are set to redirect to the second device.                                                                                                    |
| Udp Fragmented Packet Drop before Redirection Count              | UDP fragmented packets, which need to be redirected to the second device, but are dropped due to PSID check.                                                                            |

| Counter                                                          | Description                                                                                                    |
|------------------------------------------------------------------|----------------------------------------------------------------------------------------------------|
| Tcp Fragmentation Needed Packet set to Redirect Count            | TCP packets having packet size larger than the configured service MTU value, which is set to redirect to the second device.                                                                                      |
| Tcp Fragmentation Needed Packet Drop before<br>Redirection Count | TCP packets having packet size larger than the configured service MTU value, which needs to be redirected to the second device, but are dropped due to PSID check.                                               |
| Tcp Fragmented Packet set to Redirect Count                      | TCP fragmented packets, which are set to redirect to the second device.                                                                                                    |
| Tcp Fragmented Packet Drop before Redirection Count              | TCP fragmented packets, which need to be redirected to the second device, but are dropped due to PSID check.                                                                                                    |
| Icmp Fragmentation Needed Packet set to Redirect Count           | ICMP packets having packet size larger than the configured service MTU value, which is set to redirect to the second device.                                                                                     |
| Icmp Fragmentation Needed Packet Drop before Redirection Count   | ICMP packets having packet size larger than the configured service MTU value, which needs to be redirected to the second device, but are dropped due to PSID check.                                              |
| Icmp Fragmented Packet set to Redirect Count                     | ICMP fragmented packets, which are set to redirect to the second device.                                                                                                    |
| Icmp Fragmented Packet Drop before<br>Redirection Count          | ICMP fragmented packets, which need to be redirected to the second device, but are dropped due to PSID check.                                                                                                    |
| Other Fragmentation Needed Packet set to Redirect Count          | Nonstandard L4 protocol packet (Non-TCP/UDP/ICMP packets) having packet size larger than the configured service mtu value, which is set to redirect to the second device.                                        |
| Other Fragmentation Needed Packet Drop before Redirection Count  | Nonstandard L4 protocol packet (Non-TCP/UDP/ICMP packets) having packet size larger than the configured service mtu value, which needs to be redirected to the second device, but are dropped due to PSID check. |
| Other Fragmented Packet set to Redirect Count                    | Nonstandard L4 protocol packet (Non-TCP/UDP/ICMP packets) fragmented packets, which are set to redirect to the second device.                                                                                    |
| Other Fragmented Packet Drop before<br>Redirection Count         | Nonstandard L4 protocol packet (Non-TCP/UDP/ICMP packets) fragmented packets, which need to be redirected to the second device, but are dropped due to PSID check.                                               |

## **Cisco Catalyst 8000 Edge Platform Router Configuration**

Use the following configuration in a redirection router (Cisco Catalyst 8000 Edge Platforms) to handle fragment traffic.

#### **Configuration Example**

```
Router# nat64 map-t domain 3

/*Domain range is from 1-10000*/
Router(config-nat64-mapt)# default-mapping-rule Ip-v6-prefix 2001:DB8::/48

/*Default Mapping Rule maps to IPv6 prefix in ext-domain configuration*/
Router(config-nat64-mapt)# basic-mapping-rule

/*Basic Mapping Rule maps to IPv6 prefix in cpe-domain configuration.*/
Router(config-nat64-mapt-bmr)# ip-v6-prefix 2001:db8:0002:100::/48
Router(config-nat64-mapt-bmr)# ip-v4-prefix 192.0.2.1/24
Router(config-nat64-mapt-bmr)# port-parameters share-ratio 256 start-port 1024
```

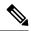

#### Note

**contiguous-ports** isn't a configurable parameter. It's derived as follows:

```
contiguous-ports = start-port / share-ratio.
```

When **start-port** is 1024 and **share-ratio** is 256, the **contiguous-ports** value is 4.

#### **Running Configuration**

```
MAP-T Domain 3

Mode MAP

Default-mapping-rule

Ip-v6-prefix 2001:DB8::/48

Basic-mapping-rule

Ip-v6-prefix 2001:db8:0002:100::/48

Ip-v4-prefix 192.0.2.1/24

Port-parameters

Share-ratio 256 Contiguous-ports 4 Start-port 1024

Share-ratio-bits 8 Contiguous-ports-bits 2 Port-offset-bits 7
```

#### **Verification**

```
Router# sh nat64 statistics
NAT64 Statistics
Total active translations: 0 (0 static, 0 dynamic; 0 extended)
Sessions found: 1
Sessions created: 1
Expired translations: 0
Global Stats:
....
....
MAP-T: 612970
MAP-E: 0
```

## **TCP MSS for MAP-T**

Table 8: Feature History Table

| Feature Name                                    | Release Information | Feature Description                                                                                                    |
|-------------------------------------------------|---------------------|----------------------------------------------------------------------------------------------------|
| Configurable TCP Maximum Segment Size for MAP-T | Release 24.2.1      | You can now configure a TCP Maximum Segment Size (MSS) for each MAP-T instance and adjust the MSS value of the forwarded Synchronize (SYN) packets to the configured value. This ensures that TCP segments are within the network capacity and prevents fragmentation. The feature introduces these changes: |
|                                                 |                     | CLI: • tcp mss (map-t)                                                                                                    |
|                                                 |                     | YANG Data Model:<br>Cisco-IOS-XR-um-service-cfg<br>(see GitHub, YANG Data Models<br>Navigator)                                                                                                    |

The TCP Maximum Segment Size (MSS) defines the largest segment of data that a device can handle in a single TCP packet, excluding the TCP and IP headers. You can now configure an MSS for each MAP-T instance and adjust the MSS value of the forwarded Synchronize (SYN) packets to the configured value.

Configuring the MSS to match or be smaller than the Maximum Transmission Unit (MTU) of the path helps prevent fragmentation and ensures efficient network performance by aligning the segment size with the path MTU.

This feature is supported on Cisco ASR 9000 Series 5th Generation Ethernet Line Cards:

# **Configure TCP MSS for MAP-T**

Optimize TCP segment size to enhance IPv4 and IPv6 translation.

#### **Procedure**

#### **Step 1** Configure the instance for the CGv6 application.

#### **Example:**

Router# configure
Router(config)# service cgv6 test-service
Router(confi-cgv6)#

#### Note

The maximum number of CGv6 applications allowed for a MAP-T instance is 6.

**Step 2** Configure the service-inline interface and service type for the CGv6 MAP-T application.

#### Example:

```
Router(config-cgv6)# service-inline interface Bundle-Ether1
Router(config-cgv6)# service-type map-t-cisco mapt
Router(config-cgv6-mapt-cisco)#
```

**Step 3** Configure TCP MSS for IPv4 and IPv6 address-family.

#### **Example:**

```
Router(config-cgv6-mapt-cisco)# address-family ipv6
Router(config-cgn-mapt-cisco-afi)# top mss 1400
Router(config-cgv6-mapt-cisco)# address-family ipv4
Router(config-cgn-mapt-cisco-afi)# top mss 1400
Router(config-cgn-mapt-cisco-afi)# commit
```

**Step 4** Verify your service CGv6 configuration by running the **show running-config service cgv6** command.

#### **Example:**

```
RP/0/RSP0/CPU0:ios# show running-config service cgv6 test-service
Tue Jun 11 08:50:05.174 UTC
service cgv6 test-service
service-inline interface Bundle-Ether1
service-type map-t-cisco mapt
address-family ipv6
tcp mss 1400
!
address-family ipv4
tcp mss 1400
!
!
```

# **Scaling Up of MAP-T Instances**

Table 9: Feature History Table

| Feature Name                  | Release Feature Information | Description                                                                                                    |
|-------------------------------|-----------------------------|----------------------------------------------------------------------------------------------------|
| Scaling Up of MAP-T Instances | Release 24.2.1              | You can now service an increased number of address-mapping requirements for the network traffic requiring a transition from IPv4 to IPv6 and IPv6 to IPv4 networks. Such scaling is possible because we've expanded our mapping of address and port translation (MAP-T) instance capacity increasing 255–2000, enabling more comprehensive address mapping for network traffic transitioning between IPv4 and IPv6. This increase improves scalability, load balancing, IPv4 address efficiency, and ensures seamless connectivity with enhanced performance and security across IPv4, IPv6 networks.  These expansions are available only on Cisco ASR 9000 Series 5th Generation High-Density Multi-Rate Line Cards.  The feature introduces these changes:  CLI:  • hw-module profile itcam lightspeed |

MAP-T (Mapping of Address and Port with Translation) supports communication between both IPv4 and IPv6 networks. This technology facilitates the data transmission from IPv4 to IPv6 and from IPv6 to IPv4, ensuring compatibility and connectivity between the devices and the networks running on these two different versions of the Internet Protocol. MAP-T allows IPv6-only networks to communicate with IPv4 networks. MAP-T combines address mapping and port translation, enabling multiple IPv6 hosts to share a single IPv4 address while distinguishing their traffic through unique port numbers. For more information on MAP-T, see MAP-T Enhancements, on page 14, and for the MAP-T specification, see RFC75990.

# **Configure TCAM for MAP-T Traffic**

You can carve Ternary Content-Addressable Memory (TCAM) space as per your incoming and outgoing IPv4, IPv6 entries to support MAP-T.

#### **Procedure**

Step 1 To configure TCAM blocks for the network's MAP-T traffic, use the hw-module profile itcam lightspeed v4-ing 1 v4-eng 1 v6-ing 13 v6-egr 1 location command.

## **Example:**

Router# configure

Router(config)# hw-module profile itcam lightspeed v4-ing 1 v4-eng 1 v6-ing 13 v6-egr 1 location

#### 0/6/CPU0

In order to activate this internal TCAM partition configuration, you must manually reload the line card. This command must be used with caution and only when recommended by Cisco. Router(config)# commit

Step 2 To verify the number of IPV4, IPv6 entries in TCAM, use the show controller rm tcam sum all all np all loc command.

#### Example:

Router# show controller rm tcam sum all all np all loc 0/6/cpu0 TCAM summary for NPO:

```
TCAM Region: 160-ING (0)
max entries: 16384, num free: 16384
  Feature ID: IPV4-ACL (0)
    Total vmr ids per feature id: 0, Total used entries per feature id: 0 Total allocated entries:
0
   Feature ID: L2-ACL (2)
    Total vmr ids per feature id: 0, Total used entries per feature id: 0 Total allocated entries:
0
   Feature ID: IPV4-LT (4)
    Total vmr ids per feature id: 0, Total used entries per feature id: 0 Total allocated entries:
Λ
   Feature ID: OOS-FMT-0 (8)
    Total vmr ids per feature id: 0, Total used entries per feature id: 0 Total allocated entries:
0
   Feature ID: OOS-FMT-1 (9)
    Total vmr ids per feature id: 0, Total used entries per feature id: 0 Total allocated entries:
0
   Feature ID: OOS-FMT-2 (10)
    Total vmr ids per feature id: 0, Total used entries per feature id: 0 Total allocated entries:
0
   Feature ID: QOS-FMT-3 (11)
    Total vmr ids per feature id: 0, Total used entries per feature id: 0 Total allocated entries:
0
   Feature ID: OOS-FMT-15 (13)
    Total vmr ids per feature id: 0, Total used entries per feature id: 0 Total allocated entries:
0
   Feature ID: PBR-IPV4 (14)
    Total vmr ids per feature id: 0, Total used entries per feature id: 0 Total allocated entries:
   Feature ID: PBR-MPLS (15)
    Total vmr ids per feature id: 0, Total used entries per feature id: 0 Total allocated entries:
   Feature ID: PBR-L2 (17)
    Total vmr ids per feature id: 0, Total used entries per feature id: 0 Total allocated entries:
   Feature ID: PBR-FMT-0 (18)
    Total vmr ids per feature id: 0, Total used entries per feature id: 0 Total allocated entries:
   Feature ID: IPV4-META-ACL (20)
    Total vmr ids per feature id: 0, Total used entries per feature id: 0 Total allocated entries:
TCAM Region: 160-EGR (1)
max entries: 8192, num free: 8192
   Feature ID: IPV4-ACL (0)
    Total vmr ids per feature id: 0, Total used entries per feature id: 0 Total allocated entries:
   Feature ID: L2-ACL (2)
    Total vmr_ids per feature id: 0, Total used entries per feature id: 0 Total allocated entries:
   Feature ID: QOS-FMT-0 (8)
    Total vmr ids per feature id: 0, Total used entries per feature id: 0 Total allocated entries:
Λ
   Feature ID: OOS-FMT-1 (9)
    Total vmr ids per feature id: 0, Total used entries per feature id: 0 Total allocated entries:
```

```
Ω
   Feature ID: OOS-FMT-2 (10)
    Total vmr ids per feature id: 0, Total used entries per feature id: 0 Total allocated entries:
Λ
   Feature ID: OOS-FMT-3 (11)
    Total vmr ids per feature id: 0, Total used entries per feature id: 0 Total allocated entries:
Ω
   Feature ID: OOS-FMT-15 (13)
    Total vmr ids per feature id: 0, Total used entries per feature id: 0 Total allocated entries:
TCAM Region: 640-ING (2)
max entries: 1536, num free: 1536
   Feature ID: IPV6-ACL (1)
    Total vmr ids per feature id: 0, Total used entries per feature id: 0 Total allocated entries:
Ω
   Feature ID: IPV6-LI (5)
    Total vmr ids per feature id: 0, Total used entries per feature id: 0 Total allocated entries:
Ω
   Feature ID: EDPL (7)
    Total vmr_ids per feature id: 0, Total used entries per feature id: 0 Total allocated entries:
Ω
   Feature ID: OOS-FMT-4 (12)
    Total vmr ids per feature id: 0, Total used entries per feature id: 0 Total allocated entries:
   Feature ID: PBR-IPV6 (16)
    Total vmr ids per feature id: 0, Total used entries per feature id: 0 Total allocated entries:
Ω
   Feature ID: PBR-FMT-4 (19)
    Total vmr ids per feature id: 0, Total used entries per feature id: 0 Total allocated entries:
   Feature ID: IPV6-META-ACL (21)
    Total vmr ids per feature id: 0, Total used entries per feature id: 0 Total allocated entries:
TCAM Region: 640-EGR (3)
max entries: 512, num free: 512
   Feature ID: IPV6-ACL (1)
    Total vmr ids per feature id: 0, Total used entries per feature id: 0 Total allocated entries:
   Feature ID: QOS-FMT-4 (12)
    Total vmr ids per feature id: 0, Total used entries per feature id: 0 Total allocated entries:
```

# **Overview of MAP-T Logging**

MAP-T Logging feature records and exports the IPv4 to IPv6 and IPv6 to IPv4 address translation information to the server. It captures all the following information and stores in the server as a template. It helps to map which IPv4 address translated to which corresponding IPv6 address, and vice versa.

A single translated flow captures the following details:

- IPv4 source address
- IPv4 destination address
- Source port
- Destination port
- VRF name configured in CPE-domain

- VRF name configured in EXT-domain
- Timestamp
- IPv6 source address
- IPv6 destination address

#### Following is the detail information:

- Ports are not being translated during MAP-T conversion so there is no pre-NAT or post-NAT display. Only one pair of IPv4 or IPv6 address or port is displayed in a MAP-T logging record.
- There is no indication that MAP-T converted flow is IPv4 to IPv6 or IPv6 to IPv4.
- The following information is displayed from the point of view IPv4 packet, which is IPv4 to IPv6:
  - The ingress VRF is of IPv4 address, and the egress VRF is of IPv6 address.
  - The Layer 4 destination port and source port are the same as seen in IPv4 packet header.
- Flows with same address pair in different VRFs are considered as separate flows.
- Any new flow that comes in, after 512k flows are learnt, is dropped. There is no MAP-T conversion for any new flow.
- Output interface is not displayed in the records.
- A 60 second timer runs by default for all flows. If any flow is active for 60 seconds, it is exported out. This is to ensure high availability. If a line card went down or there was a network process failure, all learned flow available in the system for at least 60 seconds will not be lost.

#### Restrictions

- Ipv4 to IPv6 and IPv6 to IPv4 address translation flow for same pair of address is considered as a single flow if IPv4 to IPv6 and IPvV6 to IPv4 traffic is on same network process. Flow learning across different network process cannot be considered as the same flow on that line card. If they are on a different network process, they are considered as two different flow. Flow collector application can identify unique flows.
- There is a 3-second deviation in flow expiration timer as it takes 3 seconds to scan all the 512k flows.

#### Configuration Example

```
/* Configure the MAP-T Monitor command */
RP/0/RSP0/CPU0:ios(config)# flow monitor-map map1
RP/0/RSP0/CPU0:ios(config-fmm)# record map-t
RP/0/RSP0/CPU0:ios(config-fmm)# exporter exp1

/* Apply the MAP-T monitor in the ingress interface where translation happens */
RP/0/RSP0/CPU0:ios(config)# interface HundredGigE 0/0/0/2
RP/0/RSP0/CPU0:ios(config-if)# flow map-t monitor map1 ingress

/* Configure the interface in Border Relay (BR) to export the flows to Logging server*/
RP/0/RSP0/CPU0:ios(config-fem)# version v9
RP/0/RSP0/CPU0:ios(config-fem)# source TenGigE0/4/0/2
/* Configure the IP address of the server interface */
RP/0/RSP0/CPU0:ios(config-fem)# destination 10.0.0.1
```

Overview of MAP-T Logging